# **PER KNOPFDRUCK** ZU IHRER DIGITALEN WERBEANZEIGE AUF SOCIAL MEDIA UND GOOGLE MAPS MITTELS **ADVANTAGO**

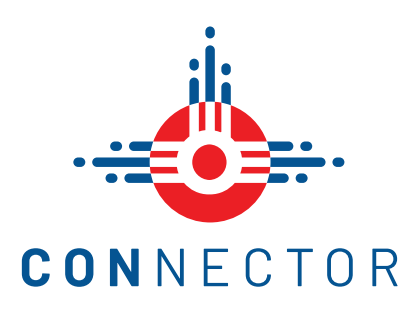

## WIE WERDE ICH FÜR DIE SCHNITTSTELLE ZU **ADVANTAGO** IM CONNECTOR FREIGESCHALTET?

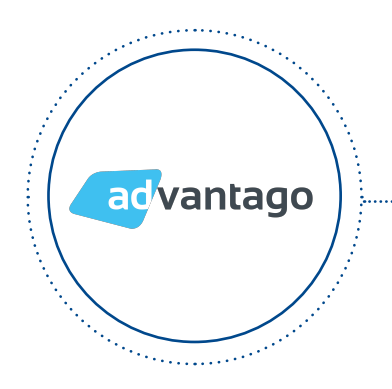

#### **ABONNEMENT BEI UNSEREM PARTNER ADVANTAGO ABGESCHLOSSEN?**

Sie benötigen ein Abonnement bei unserem Partner advantago, um diese Funktion nutzen zu können.

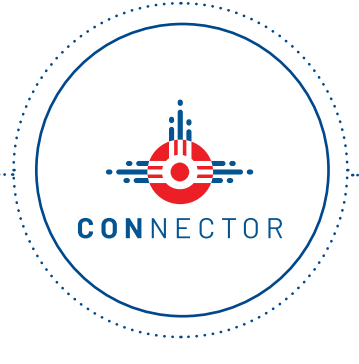

#### **ACCOUNT IM MCS CONNECTOR VORHANDEN?**

Sie benötigen einen Account in unserem MCS CONNECTOR den Sie kostenlos über **mcs.eu/registrierung**  erstellen können.

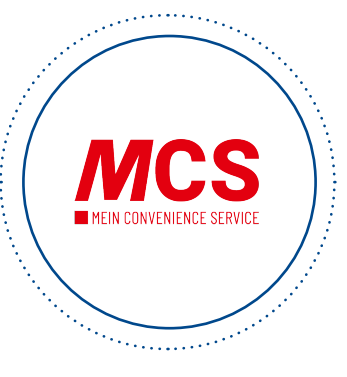

### **FÜR DIE FUNKTION IM CONNECTOR FREIGSCHALTET?**

Die Freischaltung der Funktion beantragen Sie per Mail an **connector@mcs.eu**.

## FÜR WELCHE FORMATE KANN DIE SCHNITTSTELLE ZU **ADVANTAGO** IM CONNECTOR VERWENDET WERDEN?

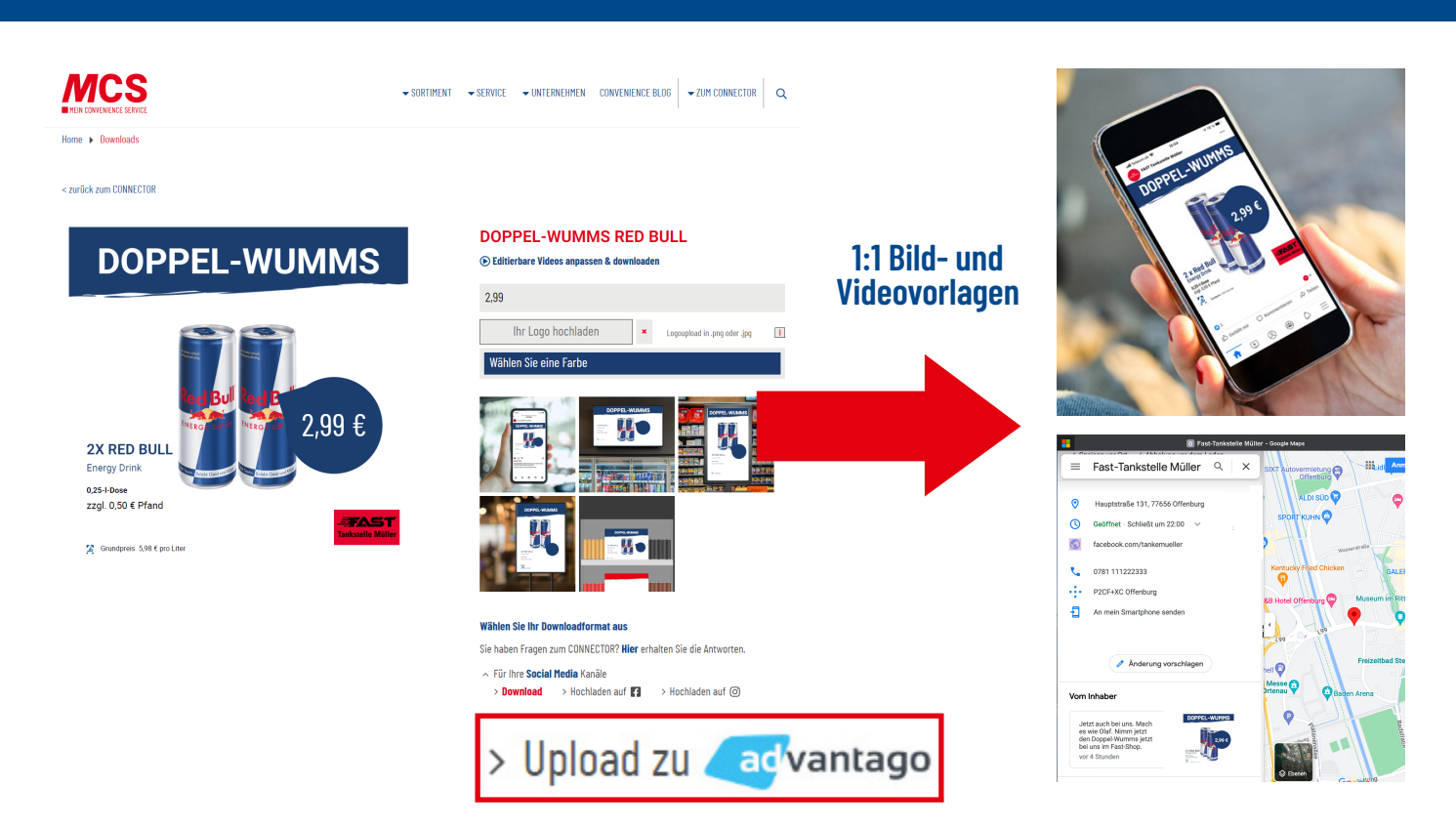

#### WIE KANN ICH DAS WERBEMITTEL AUS DEM CONNECTOR IM **ADVANTAGO-SYSTEM** AUSSPIELEN?

Beim Klick auf den Button **Upload zu advantago** im CONNECTOR wird die Werbeanzeige automatisch in den Upload-Ordner an das advantago-System übertragen.

Hier kann die Werbeanzeige über die Funktion "Neuen Post erstellen" auf Social Media und/oder Google Maps ausgespielt werden.

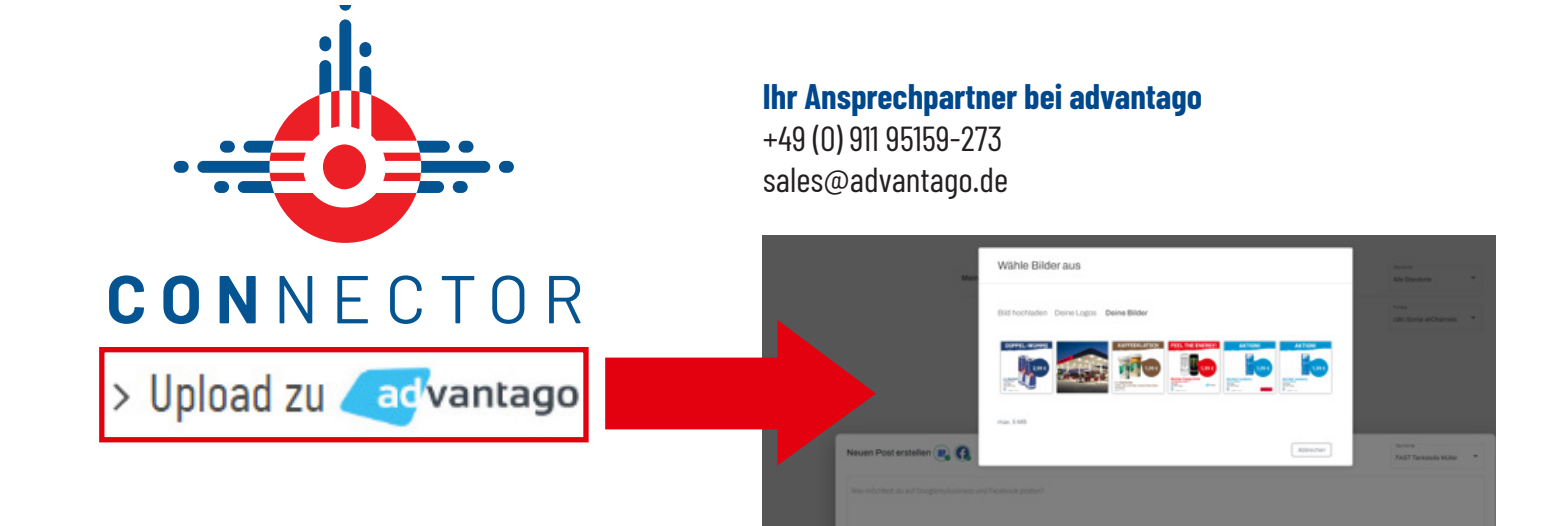

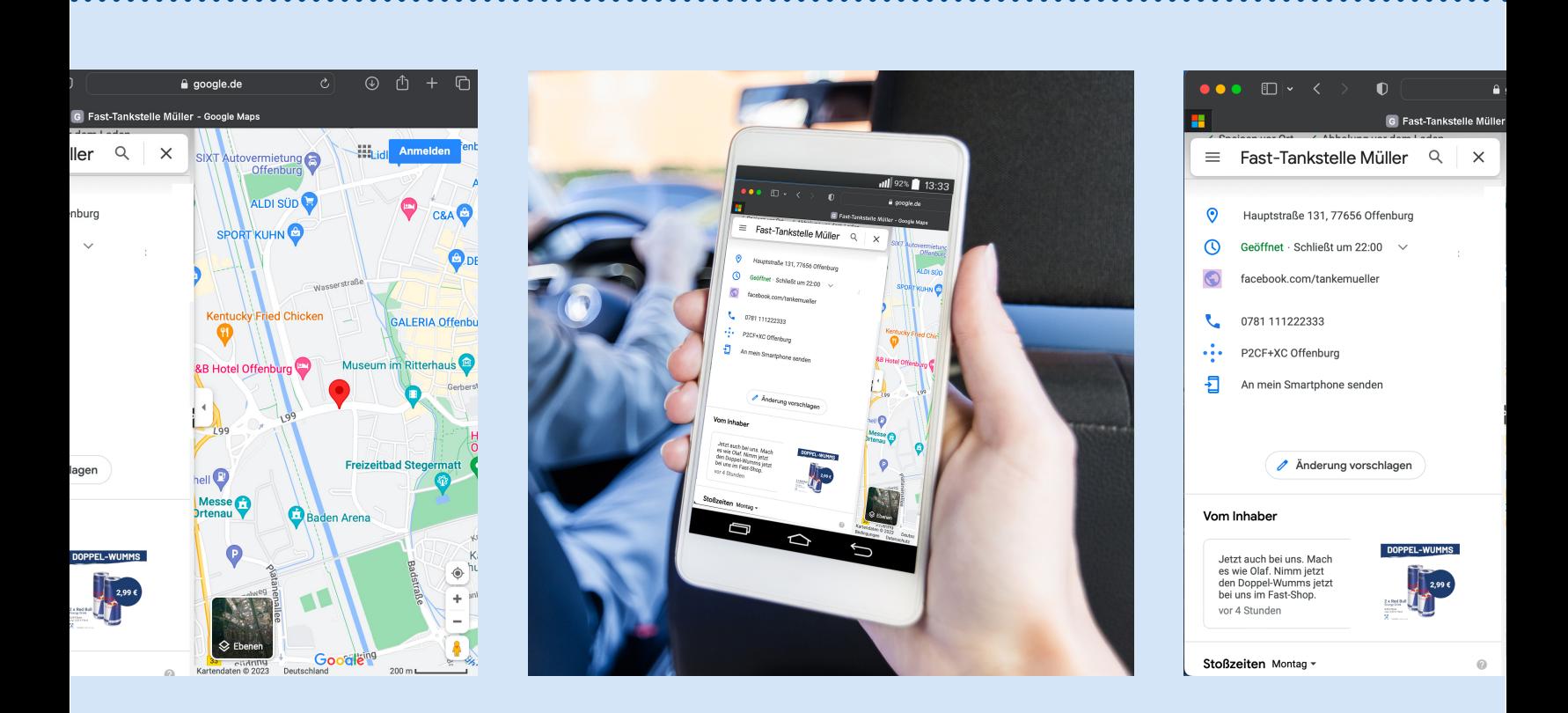

WWW.MCS-CONNECTOR.DE